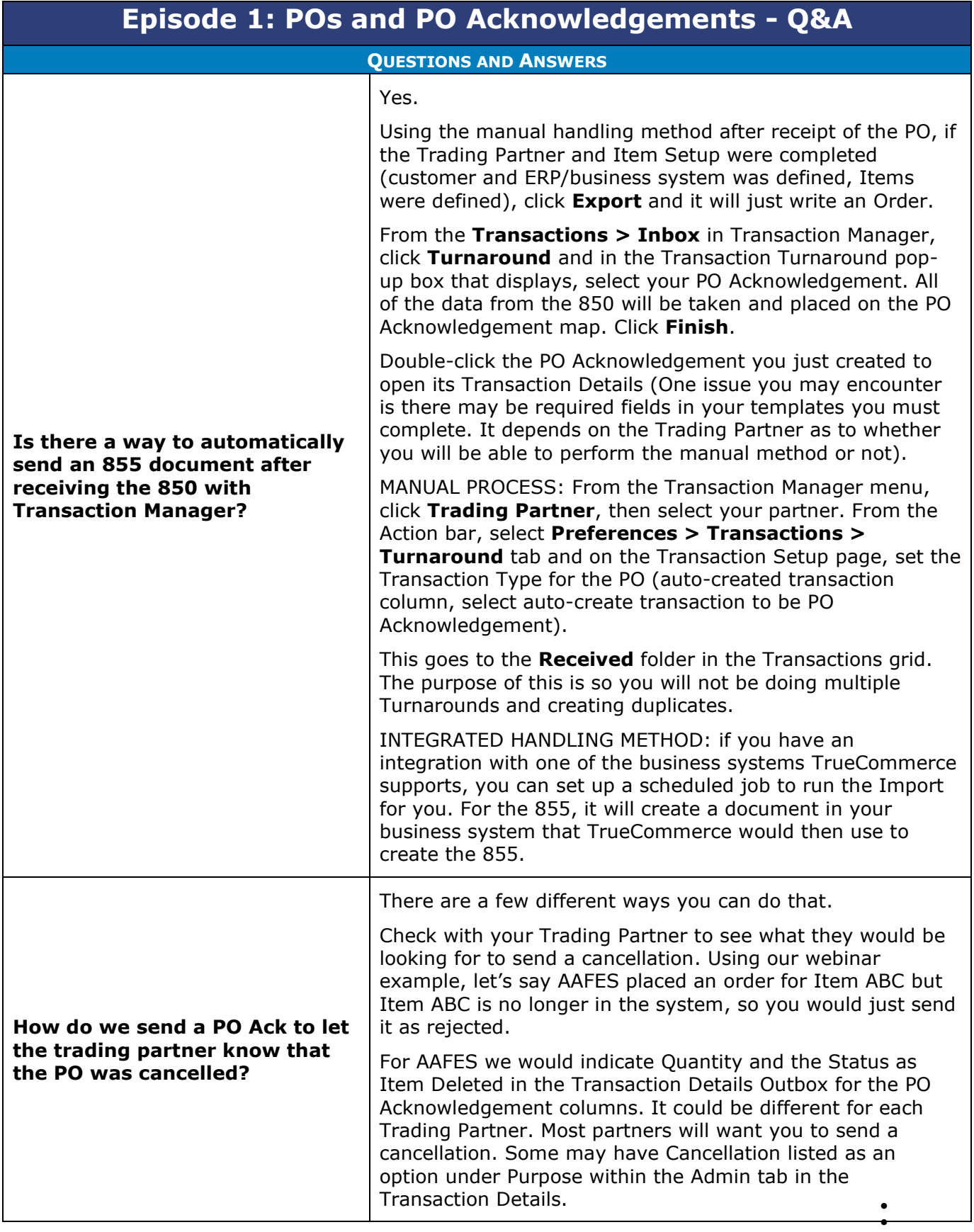

 $\bullet$ 

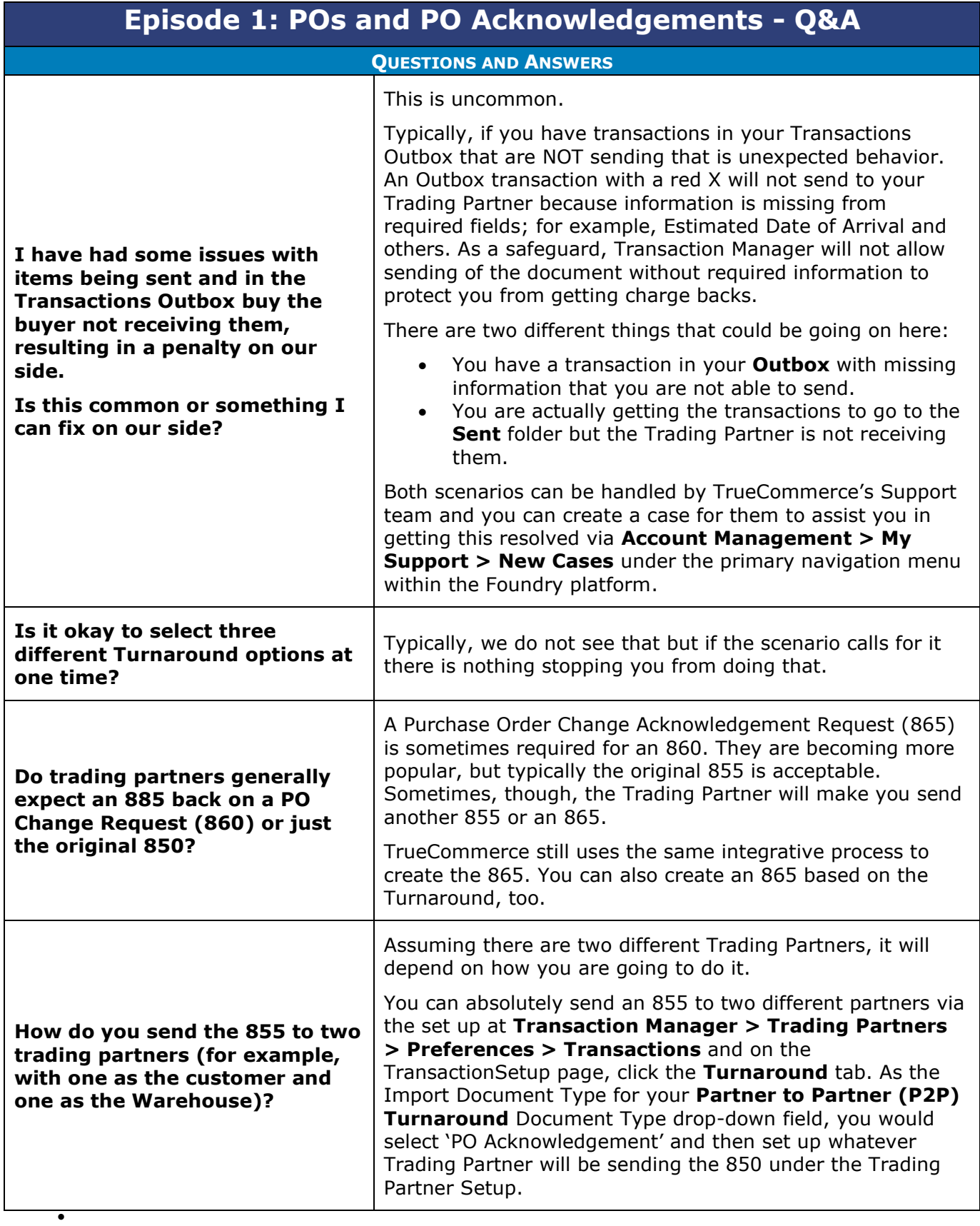

 $\bullet$  $\bullet$ Proprietary and Confidential

 $\bullet$  $\bullet$ © 1998-2023 TrueCommerce, Inc. All rights reserved.

2

 $\bullet$ 

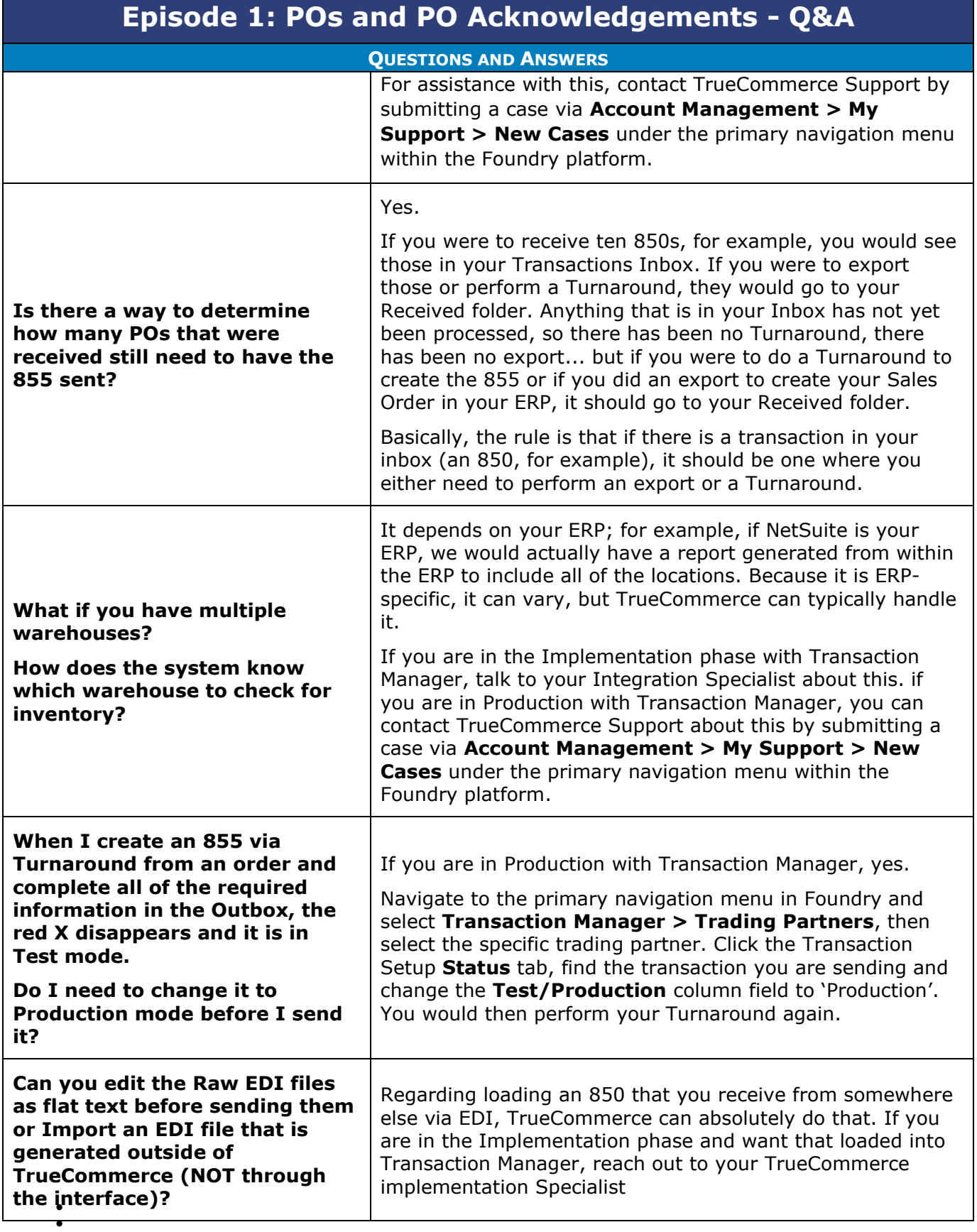

 $\bullet$ 

 $\bullet$  $\bullet$ © 1998-2023 TrueCommerce, Inc. All rights reserved.

| <b>Episode 1: POs and PO Acknowledgements - Q&amp;A</b>                                                                                       |                                                                                                    |
|----------------------------------------------------------------------------------------------------|----------------------------------------------------------------------------------------------------|
| <b>OUESTIONS AND ANSWERS</b>                                                                                                    |                                                                                                    |
|                                                                                                    | Regarding editing the raw data, it depends. You cannot edit<br>EDI data that is sent over the TrueCommerce network; it is<br>"locked" for the Inbound data. For Outound data, however,<br>you can edit it-for example, the Outbound 855-via its<br>Transaction Details page. When you begin to fill out the<br>fields, you can see the data showing via the View Raw EDI<br>selection from the action bar.                                                                                                    |
|                                                                                                    | This will vary per Trading Partner.                                                                                                    |
| How do you use an EDI 855 to<br>inform customers that an item<br>is discontinued from your ERP<br>integrated platform?                        | You can view your 855 Transaction Details page and under<br>the Items tab > Status columns, "Item Deleted", look at<br>your Trading Partner Status options and what they provide<br>to you/TrueCommerce to send them as far as what we are<br>doing with that Item, but TrueCommerce can make that<br>work.                                                                                                    |
| Is Scheduler what we need in<br>order to automate POs?                                                                                        | It depends. If you are doing an integrated setup (for<br>example, pushing 850s to your ERP and importing 855s<br>based on the Sales Order that was created), select<br><b>Transaction Manager &gt; Administration &gt; Scheduler</b><br>from the primary navigation menu in Foundry. If you want<br>to automate it, Scheduler is what you need.                                                                                                    |
| How do I find a Purchase Order<br>(PO/850) that is not in the<br><b>Transaction Manager</b><br><b>Transactions Inbox but was</b><br>sent EDI? | You can use the <i>Quicksearch</i> field on your Transactions ><br>Inbox page, check subfolders and check your Received<br>Deleted and Archived folders. You can also select the<br>magnifying glass in the top right of the Transactions page to<br>open the Search panel, enter the Document Number/Alt<br><b>Document Number, then click the magnifying glass button</b><br>to perform the search action.<br>If you still cannot find it, contact TrueCommerce Support on<br>why, if an order has been sent via EDI, you are not finding<br>it. You can submit a Support case via Account Management<br>> My Support > New Cases under the primary navigation<br>menu within the Foundry platform.<br><b>NOTE:</b> Data is auto-archived for six months in Transaction<br>Manager. if you truly need the PO and you believe it has<br>been auto-archived, contact TrueCommerce Support for<br>assistance. |
|                                                                                                    |                                                                                                    |
| We just went live with<br><b>TrueCommerce.</b><br>Where should I start to get the<br>appropriate training?                                    | If your project remains open with your dedicated<br>TrueCommerce Implementation representative, they should<br>be able to provide you with follow-up training, whether it be<br>with themselves or the Implementation Support team.<br>Contact TrueCommerce Implementations about anything for<br>which you feel you need more training.                                                                                                    |

 $\bullet$ 4 Proprietary and Confidential

 $\bullet$ © 1998-2023 TrueCommerce, Inc. All rights reserved.

 $\bullet$  $\bullet$ 

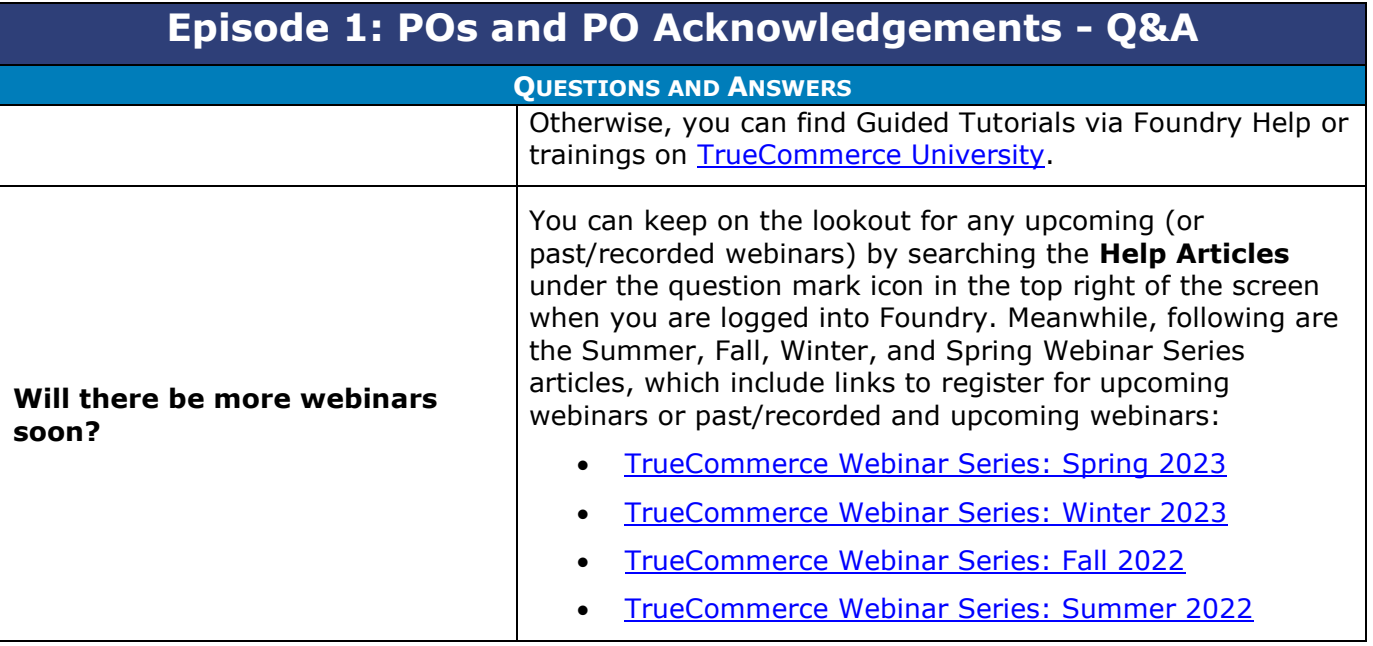

 $\bullet$ 

 $\bullet$ 

- $\bullet$  $\bullet$ Proprietary and Confidential
- $\bullet$  $\bullet$ © 1998-2023 TrueCommerce, Inc. All rights reserved.

5